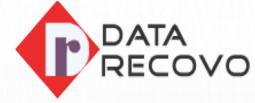

#### BEST WAYS TO SOLVE OUTLOOK "CAN'T LOG-IN TO OUTLOOK.COM" ERROR

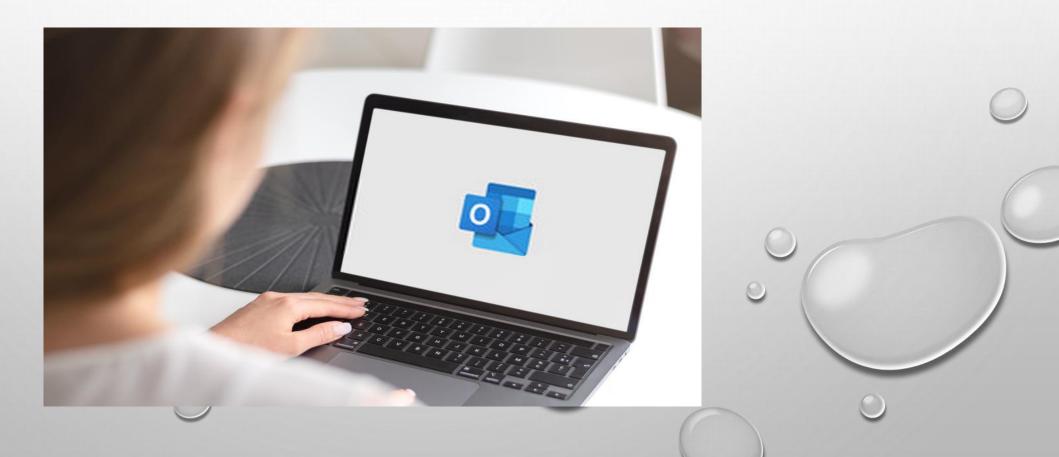

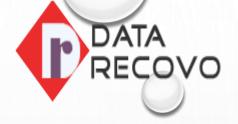

# Check Your Microsoft Server Status

In This Steps, We Check Your Outlook Mail Account Is Connected Or Not With Your Microsoft Server Status.

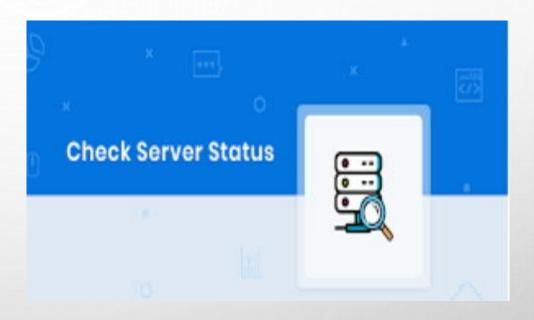

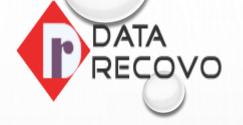

#### Check Your Internet Connection

Here You Can Your System Is Properly Connected With Strong Internet Connection Or Not. If Not, Then Contact Internet Service Provider To Solve Their Error.

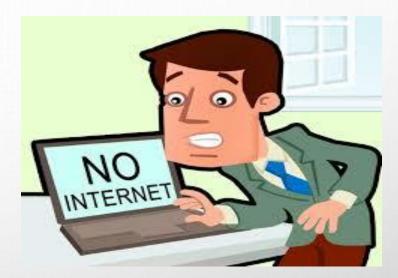

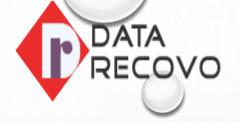

# Web Browser Optimization

Here, We Can Optimize Your Web Browser By Clearing The Cache And Its Browsing History.

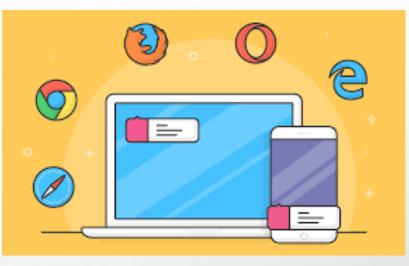

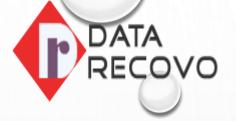

#### Web Browser Update

If Your Web Browser Is Not Update Or You Are Using Older Version Of Outlook, Then This Type Of Error May Occurs.

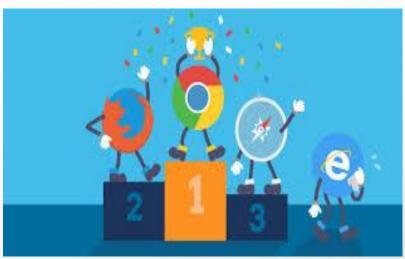

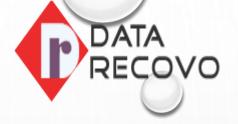

0

### Web Browser Uninstall And Reinstall

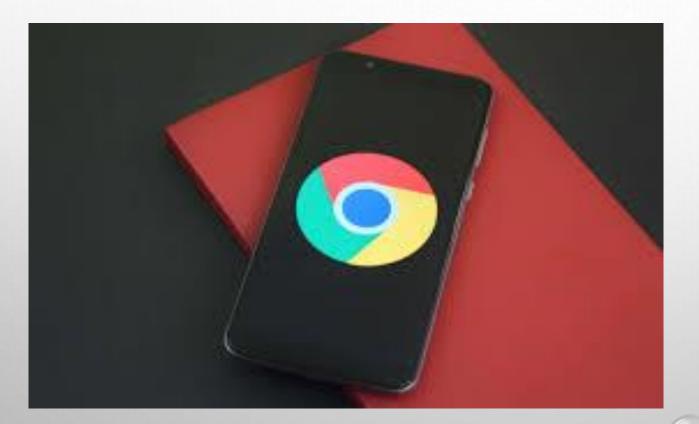

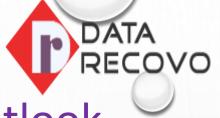

## Use Of Another Web Browser For Accessing Outlook Account

If Your Using Same Web Browser Regularly, Facing This Type Of Error Then You Can Use Different Web Browser To Solve This Issue.

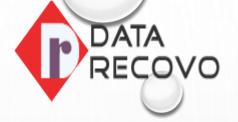

## Enabled Your Cookies For Microsoft Account

Some Websites Like Outlook Or Microsoft Work Properly When Your Cookies Are Enabled. To Avoid This Type Of Error, Always Enabled Your Cookies.

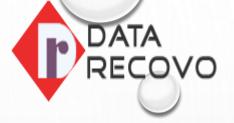

## Auto Sign In Feature Disabled

If You Are Enabled Auto Sign In Feature In Web Browser Setting , Then You Face This Type Of Error.

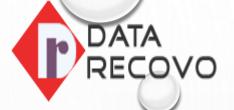

# **Disabled Antivirus Temporarily**

To Avoid This Type Of Outlook Error, Disabled Your Antivirus When You Are Working On Outlook Account.

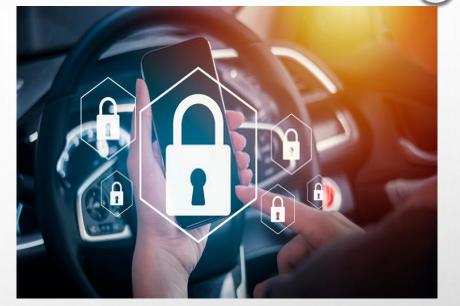

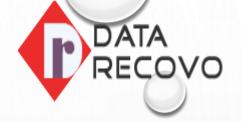

## Reset Outlook.Com

To Safe From This Type Of Outlook Error, Always After 60, 90 Days Intervals Change Your Outlook Account Password.

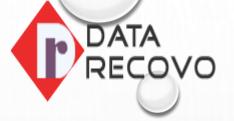

# Use Of Outlook App Or Client

If All The Above Given Steps Are Not Fix Their Issues, Then You Can Use Outlook App Or Client To Solve This Outlook Error.

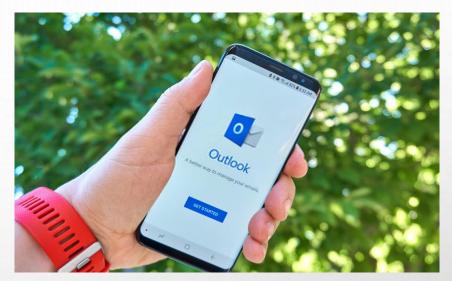

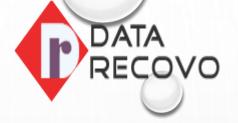

# • For More Information, Visit Website

Website: <a href="https://www.datarecovo.com/">https://www.datarecovo.com/</a>

Blog:- https://www.datarecovo.com/fix-cant-log-into-outlook-issue/